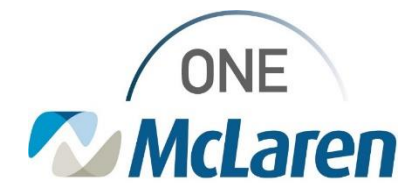

## Cerner Flash

**8/11/2022**

## **ROUNDS REPORT**

## **Attendings and Residents**

Attendings and Residents have been granted access to printing the rounds report from PowerChart. This is to be used for table rounds for teaching and can also be printed prior to a scheduled downtime. This is not meant to be used in place of the Physician Handoff tool or a regular patient list. It is a full page of data per patient.

- 1. Select **Patient List** from your tool bar
- 2. Select your patient(s) you want to create rounding report for by clicking, which will highlight them in blue. You can select multiple patients by holding down the control or shift key.
- 3. Select **Task** and then select **Reports**. P ZZTEST, PATIENT THREE - 300001432341 Opened by Bradley, Jennifer Task Edit View Patient Chart Links Options Current Add Help **Change Password** Compass & Patient List St Staff Assignment Tracking Shell Peric Suspend Copioid Start Talking R Revenue Cycle C Powerchart Help C ( Reports ar Off # Suspend s Charges De Charge Entry A Message Send Print IREE × Refresh **NT THREE** DOB:5/9/1995 **Full Screen** aspirin, Azdone, glipiZIDE, Kefzol, Librium,... Dose Wt:105.00 Evit etails HealtheLife: Yes
- 4. Select **Rounds Report Summary**.
- 5. Select your desired time frame.
- 6. Choose the printer you would like to use.

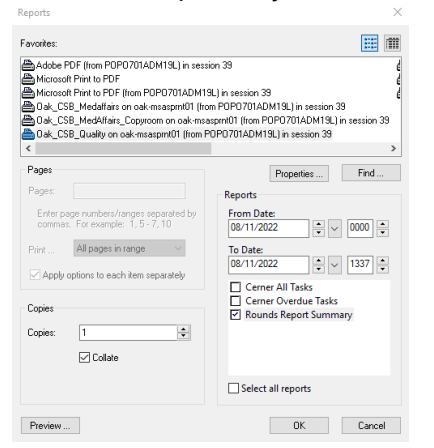

7. Click **OK** and pick up your rounds report at the printer. **For report questions, please contact your local CIS/Provider IT Support Specialist Team! For questions about the proper use of this report, please contact you local Medical Education Leadership.** 

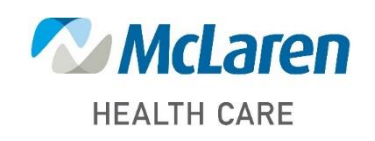